## **Converting a Word Doc to a PDF**

- 1. Open your saved Word document.
- 2. Go to File and Save As.
- 3. Choose where you would like to save the document to.
- 4. Choose a Title.
- 5. Change the File Type to PDF.

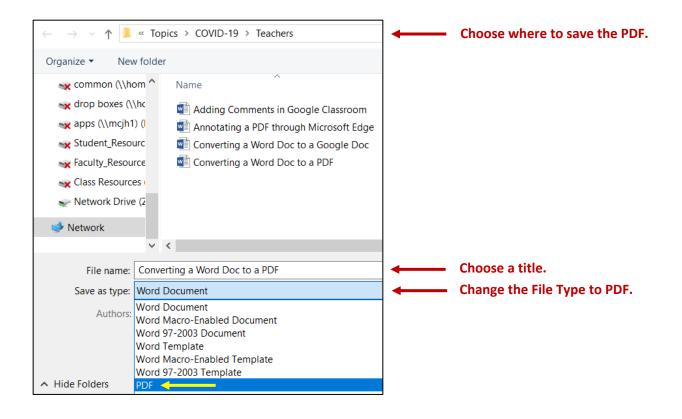